# **CARC OPEN DATA**

You are welcome to use Classical Art Research Centre data for the purposes of private research or education. The publication or dissemination of research based on downloaded data must acknowledge the source. Please let us know how you have made use of our data. This is important for our funding and for ongoing improvements to the service.

# **PROGRAMMATIC METHODS OF SEARCHING CARC OPEN DATA**

- 1. All records in all CARC databases can be access through a URI. This can have an extension to specify the format of the data
	- a. None: Web friendly display
	- b. /csv: CSV format
	- c. /xml: XML format
	- d. /rdf: RDF format (CIDOC CRM encoded).

### E.g.

<http://www.beazley.ox.ac.uk/record/AA1CD952-927D-41D7-B7AF-39520936CF95>

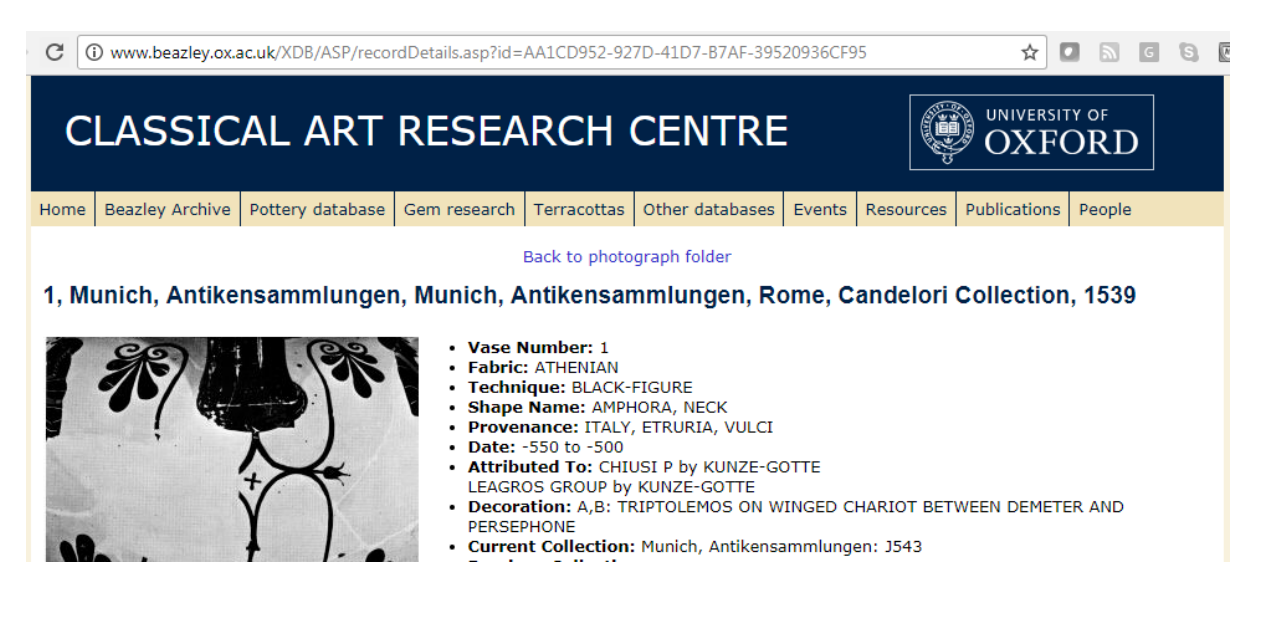

#### <http://www.beazley.ox.ac.uk/record/AA1CD952-927D-41D7-B7AF-39520936CF95/csv>

 $\leftarrow$   $\rightarrow$  C  $\left($   $\circ$  www.beazley.ox.ac.uk/XDB/ASP/recordDetails.asp?id=AA1CD952-927D-41D7-B7AF-39520936CF95/csv  $\star \qquad \qquad \bullet \qquad \bullet \qquad \bullet$ URI, Vase Number, Fabric, Technique, Sub Technique, Shape Name, Provenance, Date, Inscriptions, Attributed To, Decoration, Collection Record, Publication Record, Inscriptions II. Measurements. Volume. Weight. Restorations. Ornament. Technical Observations http://www.beazley.ox.ac.uk/record/8C5C25CA-9E1C-41A2-886A-2558611DCA04,1,ATHENIAN,BLACK-FIGURE,,"AMPHORA, NECK","ITALY, ETRURIA, VULCI",-550 to -500,,CHIUSI P by KUNZE-GOTTE | LEAGRO

GROUP by KUNZE-GOTTE,"A,B: TRIPTOLEMOS ON WINGED CHARIOT BETWEEN DEMETER AND PERSEPHONE","Munich, Antikensammlungen: J543 | Rome, Candelori Collection | Munich, Antikensammlungen: 1539","Corpus Vasorum Antiquorum: MUNICH, MUSEUM ANTIKER KLEINKUNST 8, 56-57, BEILAGE D4, PLS.(1816,1820,1830) 398.4,402.1-2,412.2 View Whole CVA Plates | Crou Allard Pierson Series 9 (Amsterdam, 1992): PL.26.3 (DRAWING OF PART) | Jahrbuch des Deutschen Archaologischen Instituts: 87 (1972), 81, FIGS.12, 13 (A,  $B$ <sup>"</sup>......

#### <http://www.beazley.ox.ac.uk/record/AA1CD952-927D-41D7-B7AF-39520936CF95/xml>

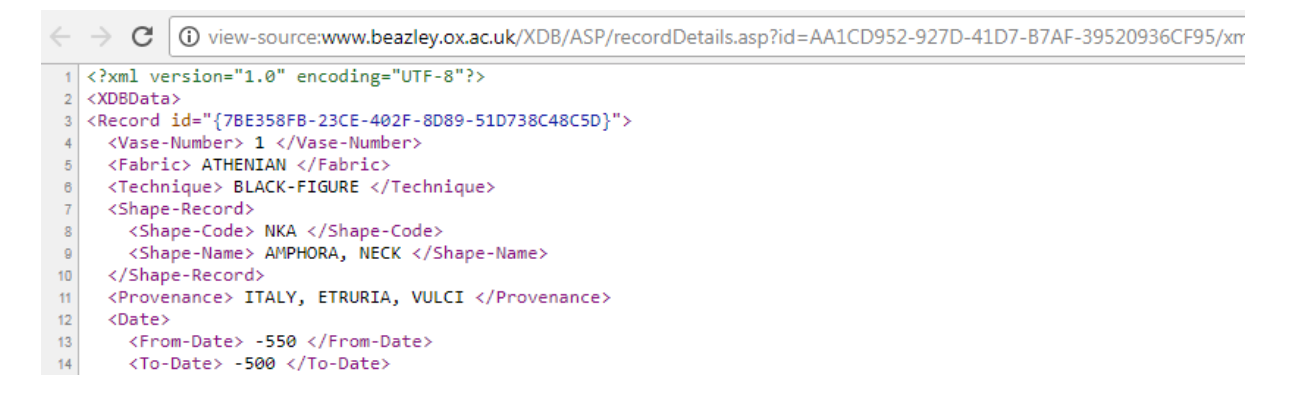

#### http://www.beazley.ox.ac.uk/record/AA1CD952-927D-41D7-B7AF-39520936CF95/rdf

 $\leftarrow$   $\rightarrow$   $\mathbf{C}$  |  $\odot$  view-source:www.beazley.ox.ac.uk/XDB/ASP/recordDetails.asp?id=AA1CD952-927D-41D7-B7AF-39520936CF95/rdf

1 <? xml version="1.0" encoding="UTF-8"?> <!DOCTYPE rdf:RDF [ 3 <! ENTITY rdf "http://www.w3.org/1999/02/22-rdf-syntax-ns#"> 4 <!ENTITY rdfs "http://www.w3.org/2000/01/rdf-schema#"><br>6 <!ENTITY owl "http://www.w3.org/2002/07/owl#"><br>0 <!ENTITY crm "http://purl.org/RET/crm-owl#"> 7 <!ENTITY claros "http://purl.org/NET/Claros/vocab#"><br>8 <!ENTITY claros\_place "http://purl.org/NET/Claros/vocab#"> e <!ENTITY claros\_placeid "http://purl.org/NET/Claros/placeid#">  $10|1$ "# <rdf:RDF xmlns:rdf="http://www.w3.org/1999/02/22-rdf-syntax-ns#" xmlns:rdfs="http://www.w3.org/2000/01/rdf-schema#  $12$  $13$ xmlns:owl="http://www.w3.org/2002/07/owl#' xmlns:crm="http://purl.org/NET/crm-owl#"  $14$  $15$ xmlns:claros="http://purl.org/NET/Claros/vocab#"> en – Amario Schwarz, American Schwarz, American Schwarz, American (1992–1998)<br>18 <crm:E22\_Man-Made\_Object\_rdf:about="http://www.beazley.ox.ac.uk/record/8C5C25CA-9E1C-41A2-886A-2558611DCA04"><br>17 <rdfs:label>1, Munich, Antik <crm:P102 has title>  $18$ 19 <crm:E35 Title>  $20$ <rdf:value>1, Munich, Antikensammlungen, Munich, Antikensammlungen, Rome, Candelori Collection, 1539</rdf:v  $21$ </crm:E35 Title> </crm:P102\_has\_title>  $22$ 23 <crm:P2\_has\_type>  $24$ <crm:E55 Type> <rdf:value>Pottery</rdf:value>  $25$ <crm:P127\_has\_broader\_term rdf:resource="http://purl.org/NET/Claros/vocab#ObjectType" /> 26 </rm:P12/\_nas/<br></crm:E55\_Type>  $27\,$ 

2. These URIs are displayed on the web friendly output and can be used as references by researchers. They are also included whenever a record is referenced in data e.g.

XML

```
<Filename> Images200/GER37/CVA.GER37.1816.4/ </Filename>
126
127
       <Image-No> 0 </Image-No>
       <Licence-Plate> 11 UK 1007 46470 </Licence-Plate>
128
129
       <Image-Type> 0 </Image-Type>
130
       <Beazley-Drawing> N </Beazley-Drawing>
131
     </Image-Record>
     <URI> http://www.beazley.ox.ac.uk/record/AA1CD952-927D-41D7-B7AF-39520936CF95 </URI>
132
133
   </Record>
134 </XDBData>
```
# **CSV**

1 URI, Vase Number, Fabric, Technique, Sub Technique, Shape Name, Provenance, Date, Inscriptions, Attributed To, De 2 http://www.beazley.ox.ac.uk/record/8C5C25CA-9E1C-41A2-886A-2558611DCA04,1,ATHENIAN,BLACK-FIGURE,,"AMPHORA DEMETER AND PERSEPHONE","Munich, Antikensammlungen: J543 | Rome, Candelori Collection | Munich, Antikensa<br>target=\_blank href=browseCVARecord.asp?id={8C5C25CA-9E1C-41A2-886A-2558611DCA04}&startRef=>View Whole CV/ of PART) | Jahrbuch des Deutschen Archaologischen Instituts: 87 (1972), 81, FIGS.12, 13 (A, B)", (1, B)  $\overline{\phantom{a}}$ 

#### RDF

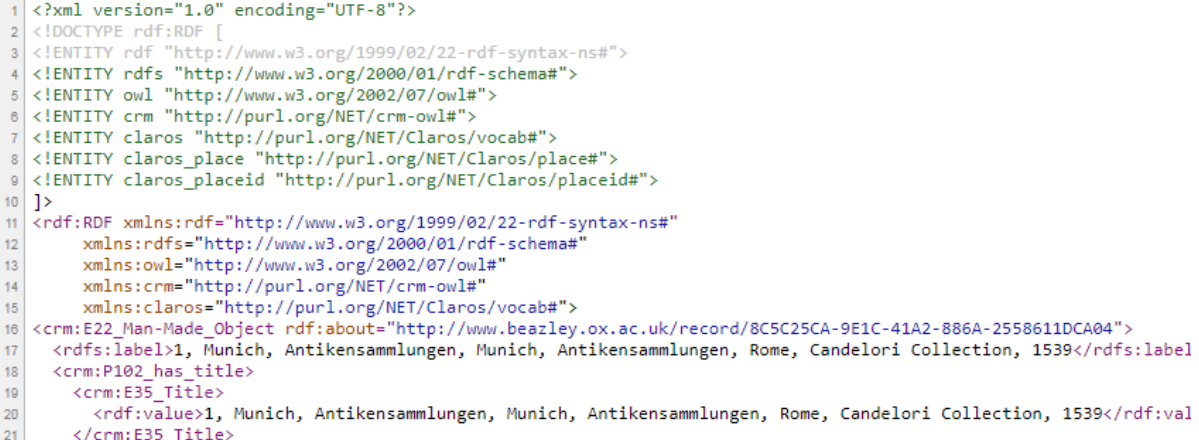

 $\frac{1}{22}$  </crm:P102 has title>

3. Termword lists can be accessed through URIs.

URI format:

http://www.beazley.ox.ac.uk/id/{field name}/{optional field value}/{optional data format}

Where:

{field name} = any database field name e.g.: Fabric, Shape+Name, Decoration+Termword {optional field value} = a specific value for the list e.g. Amphora, Athenian. {optional data format} =

a. None: Web friendly display

- b. /csv: CSV format
- c. /xml: XML format
- d. /rdf: RDF format (CIDOC CRM encoded).

E.g.

<http://www.beazley.ox.ac.uk/id/Shape+Name>

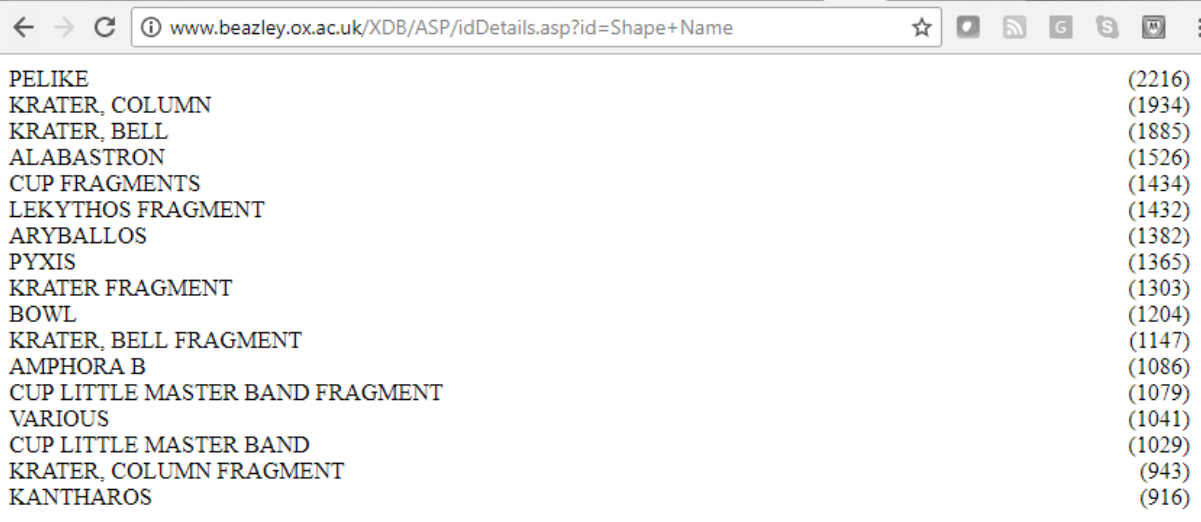

<http://www.beazley.ox.ac.uk/id/Shape+Name/PELIKE>

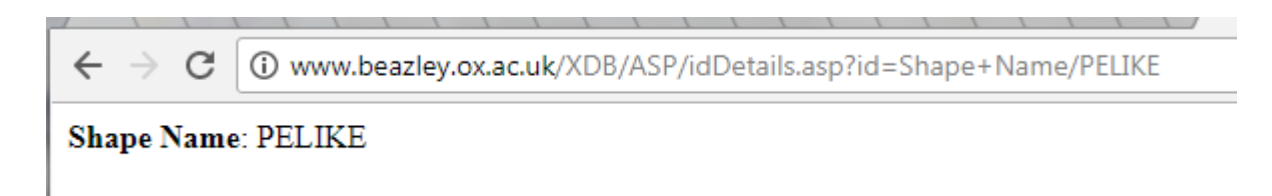

<http://www.beazley.ox.ac.uk/id/Shape+Name/xml>

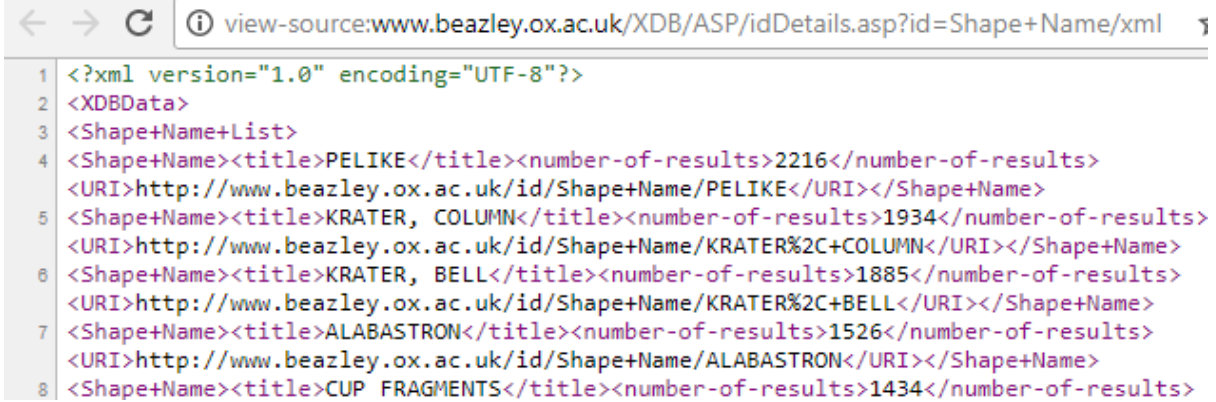

[www.beazley.ox.ac.uk/XDB/ASP/idDetails.asp?id=Shape+Name/csv](http://www.beazley.ox.ac.uk/XDB/ASP/idDetails.asp?id=Shape+Name/csv)

 $\leftarrow$   $\rightarrow$  C O view-source:www.beazley.ox.ac.uk/XDB/ASP/idDetails.asp?id=Shape+Name/csv 5

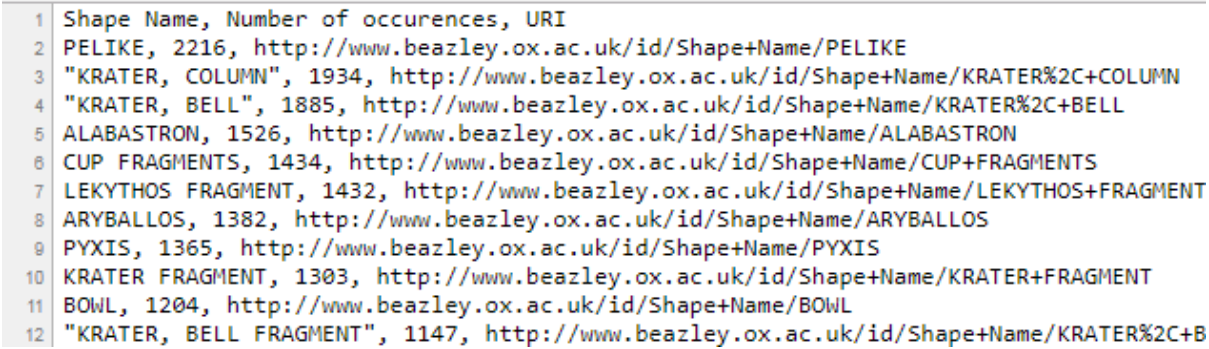

[www.beazley.ox.ac.uk/XDB/ASP/idDetails.asp?id=Shape+Name/rdf](http://www.beazley.ox.ac.uk/XDB/ASP/idDetails.asp?id=Shape+Name/rdf)

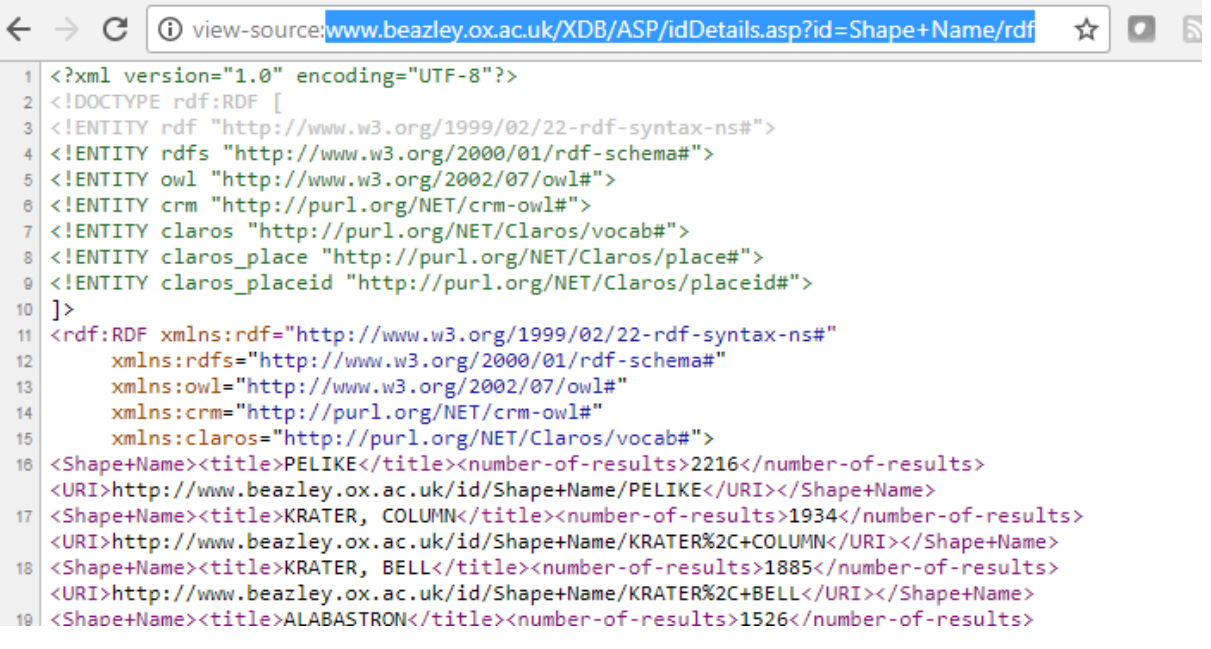

# [www.beazley.ox.ac.uk/XDB/ASP/idDetails.asp?id=Shape+Name/Pelike/rdf](http://www.beazley.ox.ac.uk/XDB/ASP/idDetails.asp?id=Shape+Name/Pelike/rdf)

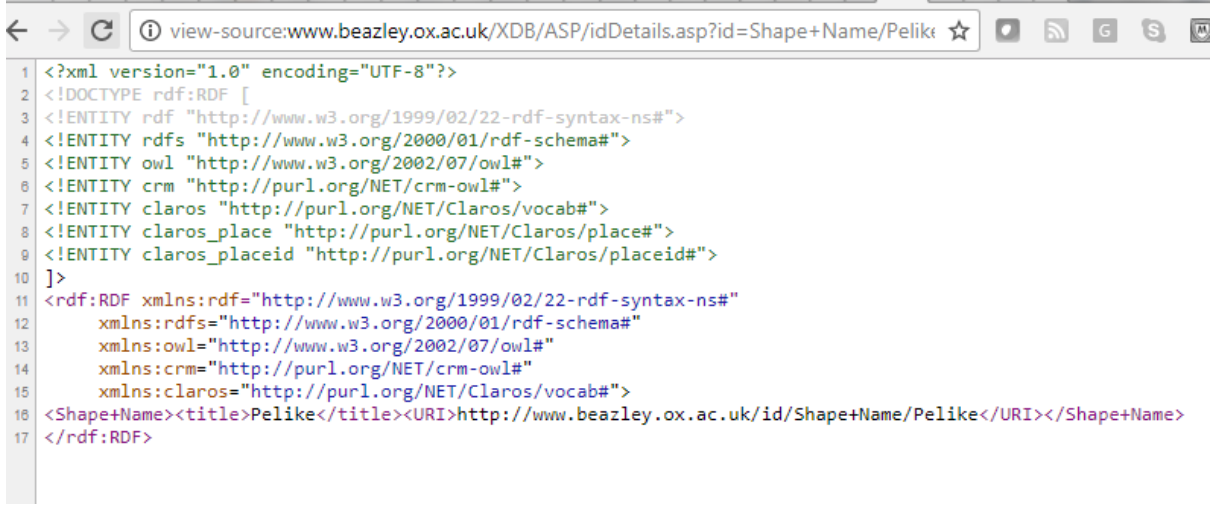

4. Searches can be performed direct from a  $3<sup>rd</sup>$  party application using the URL: http://www.beazley.ox.ac.uk/xdb/ASP/searchOpen.asp?Search ={Search Term}/{optional data format}

Where:

{Search Term} = a search term which can be a general Google style search or a complex structured search e.g.

**amphora herakles lion** *(multiple terms treated as joined with 'and')* **herakles or lion** *(use 'or' to return all results with either the first or second term)* **"victoria and albert" maenad** *(use "" to bracket an exact phrase)* **[Shape Name] HYDRIA {AND} [Artist Name] ANTIMENES P** *(using specific field names and conjunctions)*

**[Artist Name] HAIMON P {AND} ( [Provenance] ITALY, SPINA {OR} [Provenance] SAMOS, HERAION )** *(using specific field names and conjunctions and bracketing)*

{optional data format} =

- a. None: Web friendly display
- b. /csv: CSV format
- c. /xml: XML format
- d. /rdf: RDF format (CIDOC CRM encoded).

<https://www.beazley.ox.ac.uk/XDB/ASP/searchOpen.asp?Search=herakles+lion+amphora>

← → C | B Secure | https://www.beazley.ox.ac.uk/XDB/ASP/searchOpen.asp?Search=herakles+lion+amphora

# **CLASSICAL ART RESEARCH CENTRE**

# UNIVERSITY **OXFC**

 $\frac{1}{\mathbf{A}}$ 

#### Beazley Archive Pottery Database - Faceted Search Form

Showing search results for: herakles lion amphora E

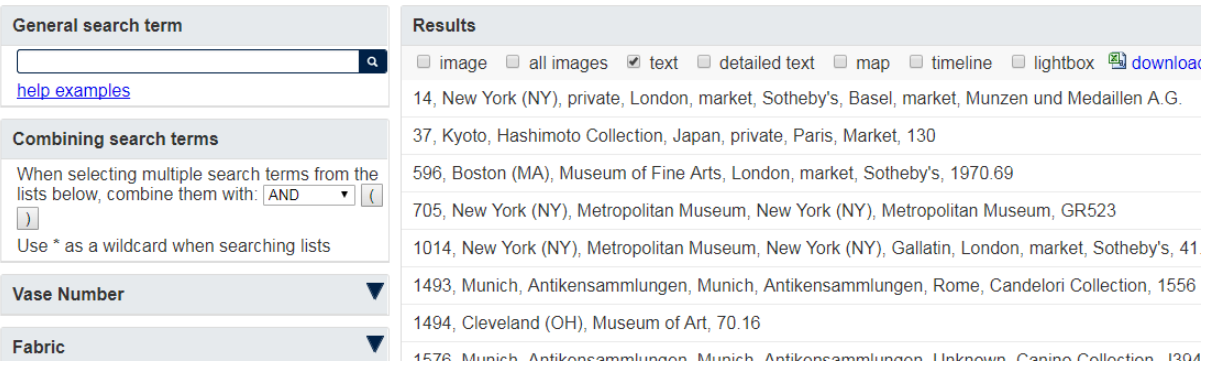

### <https://www.beazley.ox.ac.uk/XDB/ASP/searchOpen.asp?Search=herakles+lion+amphora/xml>

 $\leftarrow$   $\rightarrow$  C ■ Secure | https://www.beazley.ox.ac.uk/XDB/ASP/searchOpen.asp?Search=herakles+lion+amphora/xml

This XML file does not appear to have any style information associated with it. The document tree is shown below.

```
▼<XDBData>
 "<Record_id="{8783A494-195F-45CB-8C04-B8ECC94E7C73}">
     <Vase-Number>14</Vase-Number>
     <Fabric>ATHENIAN</Fabric>
     <Technique>BLACK-FIGURE</Technique>
   ▼<Shape-Record>
      <Shape-Code>NKA</Shape-Code>
      <Shape-Name>AMPHORA, NECK</Shape-Name>
     </Shape-Record>
    <Date-Range>575-525</Date-Range>
   ▼<Attributed-To>
     \forall <Artist>
        <Artist-Code>BOTCL</Artist-Code>
        <Artist-Name>BOTKIN CLASS</Artist-Name>
      </Artist>
     </Attributed-To>
   ▼<Attributed-To>
```
<https://www.beazley.ox.ac.uk/XDB/ASP/searchOpen.asp?Search=herakles+lion+amphora/rdf>

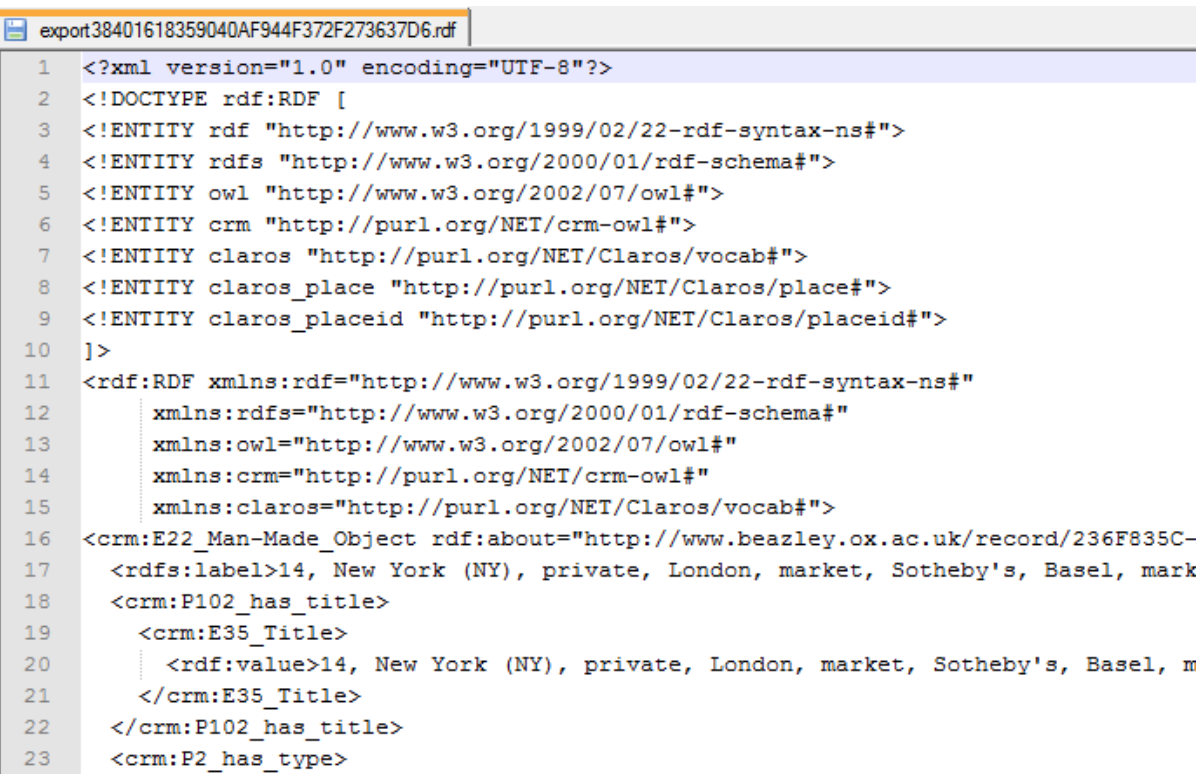

# <https://www.beazley.ox.ac.uk/XDB/ASP/searchOpen.asp?Search=herakles+lion+amphora/csv>

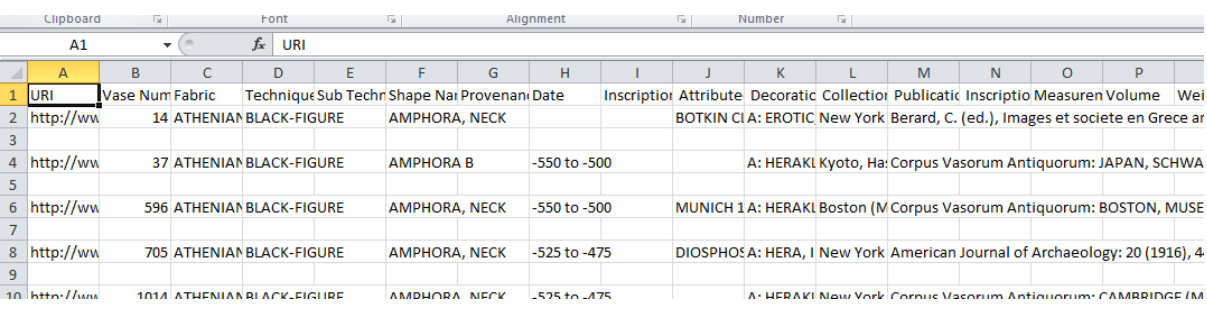

### **PROGRAMMATIC METHODS OF ACCESSING CARC DATABASE IMAGES**

Important: CARC does not hold copyright for many images visible through the CARC databases, so can offer no licence for use. Use is entirely at your own risk, must be for non-commercial purposes, and the source should be acknowledged in any public use.

High resolution images are stored in JTIP and IIP image formats with copyright watermarks, which are not downloadable programmatically. You can download the "full screen" size images (approx. 800 x 800 pixels).

Links to the images are stored in the XML data in the XDBData / Record / Image-Record / Filename tags e.g.:

<http://www.beazley.ox.ac.uk/record/AA1CD952-927D-41D7-B7AF-39520936CF95/xml>

```
suspended radio nous dent ababli ababla ababla abubla beallibi sympended radi
  <Beilage> D4 </Beilage>
</Publication-Record>
<CAVI-Collection> - </CAVI-Collection>
<LIMC-ID> 6368 </LIMC-ID>
              http://ark.dasch.swiss/ark./72163/000cr73fdeff@ee07b-9 </LIMC-Web>
<Image-Record>
  <Filename> Images200/GER37/CVA.GER37.1830.2/ </Filename>
   <Image-No> 0 </Image-No>
  <Licence-Plate> 11 UK 1007 46522 </Licence-Plate>
  <Image-Type> 0 </Image-Type>
  <Beazley-Drawing> N </Beazley-Drawing>
</Image-Record>
<Image-Record>
  <Filename> Images200/GER37/CVA.GER37.BEIL.D4/ </Filename>
  <Image-No> 3 </Image-No>
  <Licence-Plate> 11 UK 1007 46632 </Licence-Plate>
  <Beazley-Drawing> N </Beazley-Drawing>
</Image-Record>
<Image-Record>
   \overline{C} (1.100000) \overline{C} \overline{C} \overline{C} \overline{C} \overline{C} \overline{C} \overline{C} \overline{C} \overline{C} \overline{C} \overline{C} \overline{C} \overline{C} \overline{C} \overline{C} \overline{C} \overline{C} \overline{C} \overline{C} \overline{C} \overline{C} \overline{C} \over
```
# To access the full screen image put

<http://www.beazley.ox.ac.uk/Vases/SPIFF/>

in front of the **Filename** in the XML data and cc001001.jpe after the filename

e.g. as per the highlighted example above:

<http://www.beazley.ox.ac.uk/Vases/SPIFF/Images200/GER37/CVA.GER37.1830.2/cc001001.jpe>

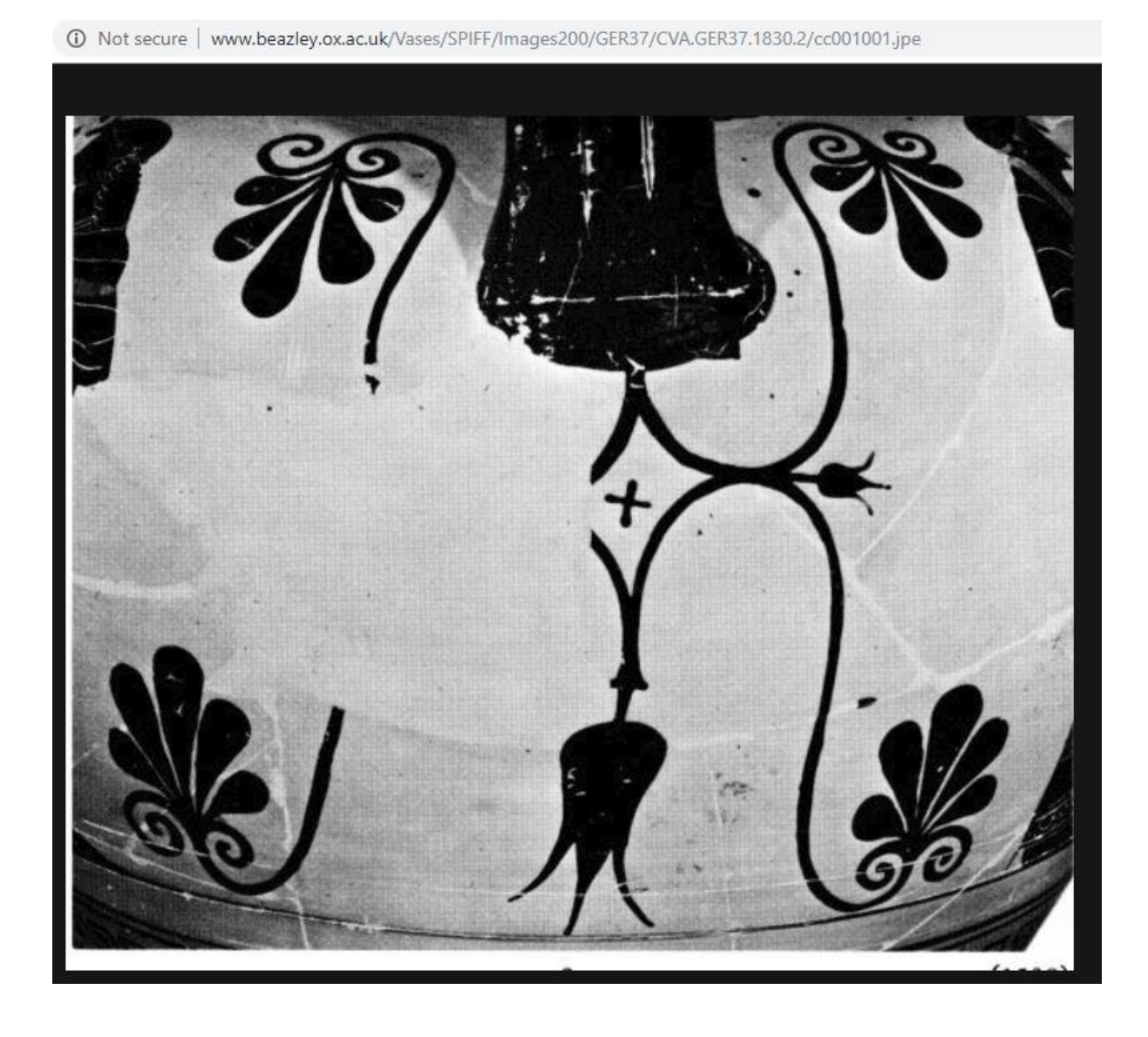

#### **DOWNLOADING THE FULL DATABASE**

To download the full database, the simplest method is to use the Faceted Search page:

<https://www.beazley.ox.ac.uk/XDB/ASP/searchOpen.asp>

The **download** link allows you to export the results of the current search. If you do not enter any search criteria the full dataset is shown – the number of records in the top right.

# **CLASSICAL ART RESEARCH CENTRE**

UNIVERSITY OF **OXFORD** 

# Beazley Archive Pottery Database - Faceted Search Form

Showing search results for: All Pottery

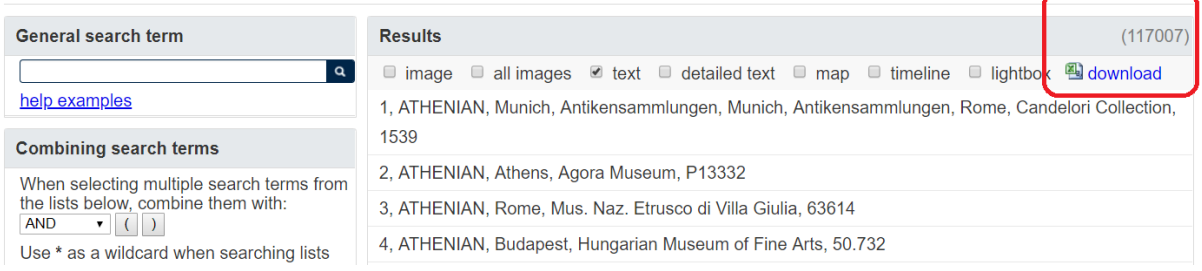

You must have an account on the CARC databases to continue. If you don't have one, you can click to create one.

# **Export Data**

You are welcome to use Classical Art Research Centre data for the purposes of private research or education. The publication or dissemination of research based on downloaded data must acknowledge the source. Please let us know how you have made use of our data. This is important for our funding and for ongoing improvements to the service.

You must login to download data

If you do not already have a CARC account, click to create one now.

Enter your user name

And a password

Login Cancel

Enter the purpose of use. Then click the **XML** link.

# **Export Data**

You are welcome to use Classical Art Research Centre data for the purposes of private research or education. The publication or dissemination of research based on downloaded data must acknowledge the source. Please let us know how you have made use of our data. This is important for our funding and for ongoing improvements to the service.

You are logged in as Parker, Greg

Please let us know briefly how you intend to use the data

The data you have searched on is: Pottery Database.

Click on the format you would like to download the data

NB. Exports with a large number of records can take a considerable amount of time to prepare and will produce large data files which may take a long time to download depending on your connection speed.

Please click the link only once and wait for a link to your prepared file to be shown below.

CSV (Spreadsheet / Comma Separated)

**TSV (Tab Separated) Full Data** 

**TSV (Tab Separated) Abbreviated Data** 

**XML** 

**RDF** 

This may take a long time to prepare large data files. When it has completed, right click on the link and save the file to your machine.

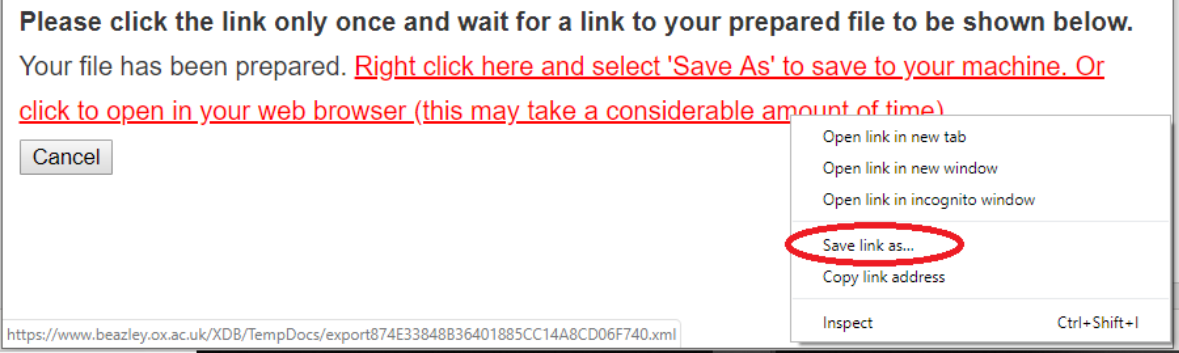